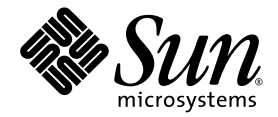

# Sun Blade™ X6450 Server Module Operating System Installation Guide

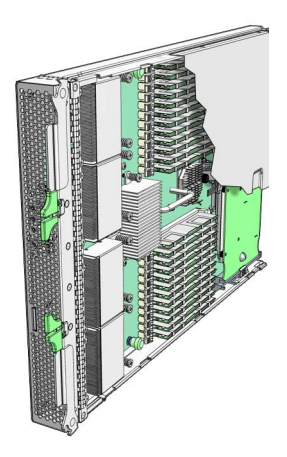

Sun Microsystems, Inc. www.sun.com

Part No. 820-3536-11 September 2008, Revision A

Submit comments about this document at: http://www.sun.com/hwdocs/feedback

Copyright © 2008 Sun Microsystems, Inc., 4150 Network Circle, Santa Clara, California 95054, U.S.A. All rights reserved.

This distribution may include materials developed by third parties.

Sun, Sun Microsystems, the Sun logo, Java, Netra, Solaris, Sun Ray, Sun™ ONE Studio, Sun Blade X6450 Server Module, Sun StorageTek™ RAID Manager software and Sun company logo are trademarks or registered trademarks of Sun Microsystems, Inc., or its subsidiaries, in the U.S. and other countries.

Intel® is a trademark or registered trademark of Intel Corporation or its subsidiaries in the United States and other countries. Intel® Xeon® is a trademark or registered trademark of Intel Corporation or its subsidiaries in the United States and other countries. Intel Inside® is a trademark or registered trademark of Intel Corporation or its subsidiaries in the United States and other countries.

Use of any spare or replacement CPUs is limited to repair or one-for-one replacement of CPUs in products exported in compliance with U.S. export laws. Use of CPUs as product upgrades unless authorized by the U.S. Government is strictly prohibited.

DOCUMENTATION IS PROVIDED "AS IS" AND ALL EXPRESS OR IMPLIED CONDITIONS, REPRESENTATIONS AND WARRANTIES, INCLUDING ANY IMPLIED WARRANTY OF MERCHANTABILITY, FITNESS FOR A PARTICULAR PURPOSE OR NON-INFRINGEMENT, ARE DISCLAIMED, EXCEPT TO THE EXTENT THAT SUCH DISCLAIMERS ARE HELD TO BE LEGALLY INVALID.

Copyright © 2008 Sun Microsystems, Inc., 4150 Network Circle, Santa Clara, California 95054, Etats-Unis. Tous droits réservés.

Cette distribution peut comprendre des composants développés par des tierces parties.

Sun, Sun Microsystems, le logo Sun, Java, Netra, Solaris, Sun Ray, Sun™ ONE Studio, Sun Blade X6450 Server Module, Sun StorageTek™ RAID Manager software et Sun company logo sont des marques de fabrique ou des marques déposées de Sun Microsystems, Inc., ou ses filales, aux Etats-Unis et dans d'autres pays.

Intel® est une marque de fabrique ou une marque déposée de Intel Corporation ou de sa filiale aux Etats-Unis et dans d'autres pays. Intel® Xeon® est une marque de fabrique ou une marque déposée de Intel Corporation ou de sa filiale aux Etats-Unis et dans d'autres pays. Intel Inside® est une marque de fabrique ou une marque déposée de Intel Corporation ou de sa filiale aux Etats-Unis et dans d'autres pays.

L'utilisation de pieces detachees ou d'unites centrales de remplacement est limitee aux reparations ou a l'echange standard d'unites centrales pour les produits exportes, conformement a la legislation americaine en matiere d'exportation. Sauf autorisation par les autorites des Etats-<br>Unis, l'utilisation d'unites centrales pour proceder a des mises a jour de produ

LA DOCUMENTATION EST FOURNIE "EN L'ETAT" ET TOUTES AUTRES CONDITIONS, DECLARATIONS ET GARANTIES EXPRESSES OU TACITES SONT FORMELLEMENT EXCLUES, DANS LA MESURE AUTORISEE PAR LA LOI APPLICABLE, Y COMPRIS NOTAMMENT TOUTE GARANTIE IMPLICITE RELATIVE A LA QUALITE MARCHANDE, A L'APTITUDE A UNE UTILISATION PARTICULIERE OU A L'ABSENCE DE CONTREFACON.

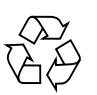

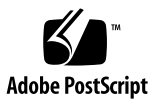

### Contents

#### **[Preface](#page-6-0) vii**

#### **1. [Overview 1](#page-10-0)**

[Installing an OS on Your Server Module](#page-10-1) 1

[Prerequisites 1](#page-10-2)

[Things You Must Decide](#page-11-0) 2

[What to Do Next 3](#page-12-0)

[About Diskless Servers 4](#page-13-0)

[Using a Remote Control Application \(KVMS\)](#page-13-1) 4

- ▼ [To Mount a CD/DVD or Equivalent ISO Image File Using ELOM 5](#page-14-0)
- ▼ [To Mount a CD/DVD or Equivalent ISO Image File Using ILOM 5](#page-14-1)

[Dongle Cable Connections](#page-15-0) 6

#### **2. [Using the Sun Installation Assistant 9](#page-18-0)**

[About the Sun Installation Assistant \(SIA\) 9](#page-18-1) [Features and Benefits 9](#page-18-2) [How to Get Started Using SIA](#page-19-0) 10

#### **3. [Installing the Red Hat Enterprise Linux OS](#page-20-0) 11**

[Before You Begin](#page-20-1) 11

[Sun Installation Assistant 1](#page-21-0)2

[Installation Overview 1](#page-21-1)2

[RHEL Installation and Administration Documentation](#page-22-0) 13

[Installing the RHEL OS From Distribution Media 1](#page-23-0)4

[Required Items](#page-23-1) 14

▼ [To Install RHEL From Distribution Media 1](#page-23-2)4

[Installing the RHEL OS From a PXE Server 1](#page-24-0)5

[Before You Begin](#page-25-0) 16

▼ [To Install RHEL From a PXE Server 1](#page-25-1)6

[Updating the RHEL Operating System](#page-25-2) 16

▼ [To Update the RHEL Operating System 1](#page-26-0)7

[Updating the Server-Specific Software 1](#page-26-1)7

- ▼ [To Install SSTRM 1](#page-26-2)7
- ▼ [To Install the AST2000 Driver](#page-27-0) 18
- ▼ [To Install the LSI Driver](#page-27-1) 18
- ▼ [To Install the MegaRAID Storage Manager 1](#page-28-0)9

#### **4. [Installing the SUSE Linux Enterprise Server Operating System 2](#page-30-0)1**

[Before You Begin](#page-30-1) 21

[Sun Installation Assistant 2](#page-31-0)2

[SUSE Linux Installation and Administration Documentation 2](#page-31-1)2

[SUSE Linux Installation Methods](#page-32-0) 23

[Installing the SUSE Linux OS From Distribution Media](#page-32-1) 23

[Required Items](#page-32-2) 23

▼ [To Install SUSE Linux](#page-33-0) 24

[Installing the SUSE Linux OS From a PXE Server 2](#page-33-1)4

[Before You Begin](#page-34-0) 25

▼ [To Install SUSE Linux From a PXE Server 2](#page-34-1)5

[Updating the SUSE Linux Operating System](#page-34-2) 25

▼ [To Update Your SUSE Linux Operating System Online 2](#page-35-0)6

[Updating the Server-Specific Software Using the Tools and Drivers CD](#page-36-0) 27

- ▼ [To Install SSTRM 2](#page-36-1)7
- ▼ [To Install the AST2000 Driver](#page-36-2) 27
- [To Install the LSI Driver](#page-37-0) 28
- [To Install the MegaRAID Storage Manager 2](#page-37-1)8

#### **5. [Installing VMware ESX 3](#page-40-0)1**

[Task Map for VMware ESX 3 Installation 3](#page-41-0)2 [VMware Installation and Administration Documentation](#page-41-1) 32 [VMware ESX Installation Requirements 3](#page-42-0)3 [Downloading the VMware ESX ISO Image](#page-42-1) 33

▼ [To Download the VMware ESX ISO Image 3](#page-42-2)3 [Installing VMware ESX From Distribution Media 3](#page-43-0)4

▼ [To Install VMware ESX From Distribution Media](#page-43-1) 34 [Updating VMware ESX](#page-44-0) 35

#### **6. [Installing the Solaris 10 OS 3](#page-46-0)7**

[Before You Begin](#page-46-1) 37

[Minimum System Requirements](#page-47-0) 38 [Additional Software Information 3](#page-47-1)8 [Installation Methods 3](#page-47-2)8 [Where to Find Solaris 10 Information](#page-48-0) 39 [Task Map for Initial Solaris OS Installation 4](#page-49-0)0 [Preparing to Install the Solaris OS](#page-50-0) 41 [Installation Prerequisites](#page-50-1) 41 [Booting a Server in a GRUB-Based Environment](#page-51-0) 42 [Booting a Server Over the Network Using PXE 4](#page-52-0)3 [Before You Begin](#page-52-1) 43

▼ [To Boot a Server Over the Network Using PXE 4](#page-52-2)3

[Installing the Solaris OS From Distribution Media 4](#page-53-0)4

[Before You Begin](#page-53-1) 44

▼ [To Install the Solaris OS From Distribution Media](#page-53-2) 44 [Using a Serial Console to Install the Solaris OS 4](#page-54-0)5

[Before You Begin](#page-54-1) 45

▼ [To Use a Serial Console to Install the Solaris OS](#page-55-0) 46 [Updating the Server-Specific Software 4](#page-56-0)7

▼ [To Install SSTRM 4](#page-56-1)7

**[Index 4](#page-58-0)9**

## <span id="page-6-0"></span>Preface

This *Sun Blade X6450 Server Module Operating System Installation Guide* contains detailed procedures for installing operating systems on the server module.

## Product Updates

For product updates that you can download for the Sun Blade X6450 server module, please visit the following Web site:

<http://www.sun.com/servers/blades/downloads.jsp>

The site contains updates for firmware and drivers, as well as CD-ROM ISO images.

## Related Documentation

For a description of the document set for the Sun Blade X6450 server module, see the Where To Find Documentation sheet that is packed with your system and also posted at the product's documentation site. Go to the following URL, then navigate to your product.

[http://docs.sun.com/app/docs/prod/blade.x6450](http://www.sun.com/documentation)

Translated versions of some of these documents are available on the web site described above in Simplified Chinese, French, and Japanese. English documentation is revised more frequently and might be more up-to-date than the translated documentation.

For Solaris™ and other documentation, go to:

<http://docs.sun.com>

## Using UNIX Commands

This document might not contain information about basic  $UNIX^{\circledR}$  commands and procedures such as shutting down the system, booting the system, and configuring devices. Refer to the following for this information:

- Software documentation that you received with your system
- Solaris<sup>™</sup> Operating System documentation at <http://docs.sun.com>

## Third-Party Web Sites

Sun is not responsible for the availability of third-party web sites mentioned in this document. Sun does not endorse and is not responsible or liable for any content, advertising, products, or other materials that are available on or through such sites or resources. Sun will not be responsible or liable for any actual or alleged damage or loss caused by or in connection with the use of or reliance on any such content, goods, or services that are available on or through such sites or resources.

## <span id="page-8-0"></span>Typographic Conventions

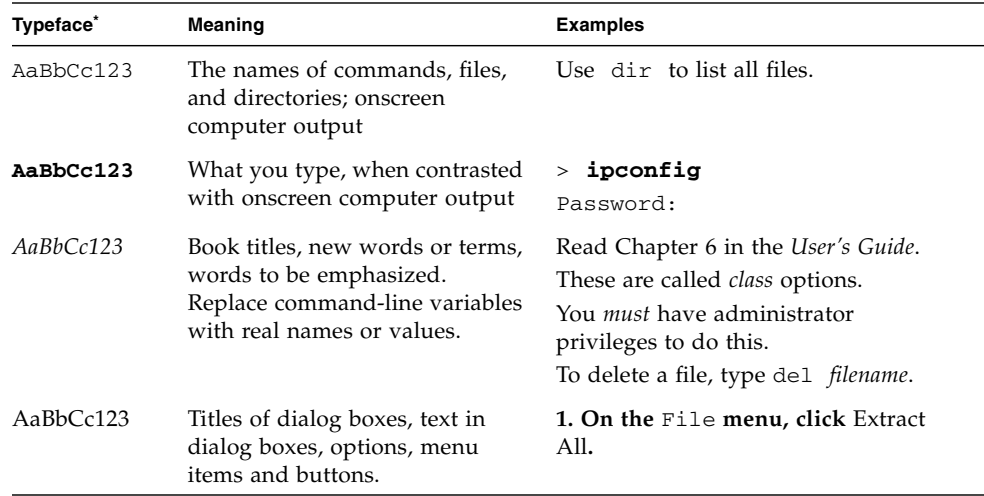

\* The settings on your browser might differ from these settings.

## Sun Welcomes Your Comments

Sun is interested in improving its documentation and welcomes your comments and suggestions. You can submit your comments by going to:

<http://www.sun.com/hwdocs/feedback>

Please include the title and part number of your document with your feedback:

*Sun Blade X6450 Server Module Operating System Installation Guide*, part number 820-3536-11.

CHAPTER **1**

### <span id="page-10-0"></span>Overview

This chapter presents an overview for installing an operating system (OS) on a Sun Blade X6450 server module. The Sun Blade X6450 supports several operating systems, and for each OS there are several different installation methods. This document covers installation of supported Solaris, Linux, and VMware operating systems only.

**Note –** To install the Windows Server Operating System on the Sun Blade X6450 server module, see the *Sun Blade X6450 Server Module Windows Operating System Installation Guide*.

This chapter includes the following sections:

- ["Installing an OS on Your Server Module" on page 1](#page-10-1)
- ["What to Do Next" on page 3](#page-12-0)
- ["About Diskless Servers" on page 4](#page-13-0)
- ["Using a Remote Control Application \(KVMS\)" on page 4](#page-13-1)
- ["Dongle Cable Connections" on page 6](#page-15-0)

## <span id="page-10-3"></span><span id="page-10-1"></span>Installing an OS on Your Server Module

Before installing an OS on your server module, review the following sections for an understanding of the prerequisites and the decision-making process.

### <span id="page-10-2"></span>**Prerequisites**

Complete the following tasks before you can begin the installation.

- Install the server hardware
- (Optional) Configure the service processor.
- Install and configure any network hardware, including a bootable disk device.
- (Optional) configure the boot device in the BIOS.

**Note –** See the *Sun Blade X6450 Installation Guide* for an overview of network hardware, and for instructions to configure the boot device.

- Gather needed information, such as IP address and netmask.
- (Linux only) Create a driver CD or use the Sun<sup>TM</sup> Installation Assistant (SIA), which is the recommended procedure.

See the documentation for your particular Linux OS. For information about the SIA, see the *Sun Installation Assistant for Windows and Linux User's Guide*, and <http://www.sun.com/systemmanagement/sia.jsp>.

### Things You Must Decide

In addition, you must decide the following:

<span id="page-11-1"></span>1. Which operating system are you installing?

| <b>Operating System</b>                             | Minimum required OS for E7220, L7345, E7320,<br><b>E7340 CPUs</b> | Minimum required OS for L7445, L7455, E7440,<br><b>E7450 CPUs</b>               |  |
|-----------------------------------------------------|-------------------------------------------------------------------|---------------------------------------------------------------------------------|--|
| Solaris Operating System                            | Solaris 10 5/08 (64-bit)                                          | Solaris 10 05/08 (64-bit) + patch 137112-03                                     |  |
| Red Hat Enterprise Linux<br>Operating System (RHEL) | RHEL4.6 (32- and 64-bit)<br>RHEL 5 (64-bit)                       | RHEL 4.7 (32- and 64-bit)<br>RHEL 5.2 (64-bit)                                  |  |
| Windows 2008                                        | Windows 2008 (32- and 64-bit)                                     | Windows 2008 (32- and 64-bit)                                                   |  |
| Windows 2003                                        |                                                                   | Windows 2003 SE and EE (32- and 64-bit) Windows 2003 SE and EE (32- and 64-bit) |  |
| SUSE Linux Enterprise<br>Server (SLES)              | SLES 10 sp1 $(64-bit)$<br>SLES $9$ sp4 (64-bit)                   | SLES 10 sp2 (64-bit)                                                            |  |
| <b>VMware ESX</b>                                   | $ESX$ 3.0.2 u1 (max 64Gb RAM)                                     | $ESX$ 3.5 $u2$                                                                  |  |

<span id="page-11-0"></span>**TABLE 1-1** Supported Operating Systems

**Note –** To install the Windows operating system, see the *Sun Blade X6450 Windows Operating System Installation Guide*.

2. Are you configuring the server for diskless booting?

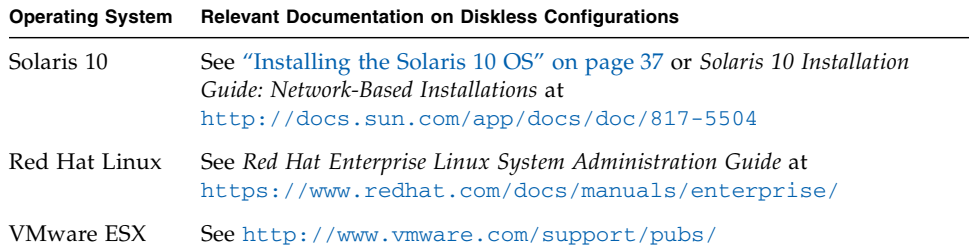

#### 3. Which install[ation method will you use?](http://www.novell.com/documentation/oes/index.html?page=/documentation/oes/sles_admin/data/front.html)

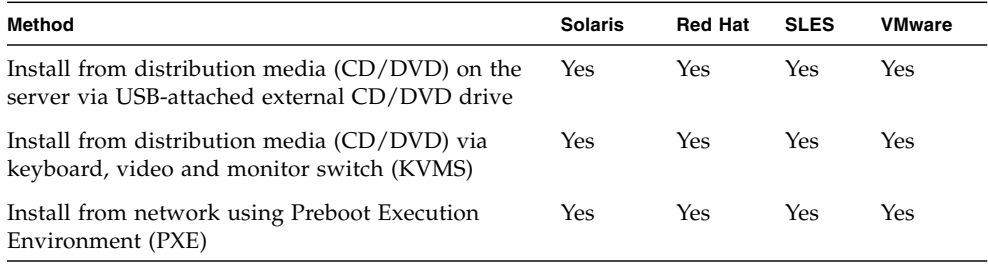

**Note –** For information on remote KVMS devices, see ["Using a Remote Control](#page-13-1) [Application \(KVMS\)" on page 4](#page-13-1).

4. Will you need to update the operating system and drivers?

In general, you need to perform updates after the operating system has been installed. For an update, see the appropriate chapter that corresponds to the OS you will install.

## <span id="page-12-0"></span>What to Do Next

The chapters in this guide provide detailed installation information. For relevant procedures, see the appropriate chapter of this guide for your particular OS.

<span id="page-13-3"></span>You should also gather the installation, administration, and configuration documentation distributed with the operating system. These documents generally accompany the distribution media as printed manuals or are included as PDF files on the medium itself. In many cases, the latest versions of such documents are also downloadable from the web site of the OS vendor.

## <span id="page-13-0"></span>About Diskless Servers

The Sun Blade X6450 is a diskless server. This means that you cannot install the operating system on a local disk because it does not have one.

There are a number of options that allow you to access disks as if they were local. Most of them require hardware configuration before you can install an operating system.

For configurations that require additional hardware, you must install the hardware before you can install the operating system. You might also need to configure the boot device in the BIOS.

- For an overview of the process, and instructions for configuring the boot device in the BIOS, see the *Sun Blade X6450 Installation Guide.*
- For details on the hardware, see the documentation that came with the hardware.

## <span id="page-13-2"></span><span id="page-13-1"></span>Using a Remote Control Application (KVMS)

The Sun Blade X6450 server module supports industry-standard KVMS with devices connected to it through the service processor. This ability allows you to mount and boot from a remote CD/DVD, or an ISO file image.

Your server module might have one of two service processors:

- Embedded Lights Out Manager (ELOM)
- Integrated Lights Out Manager (ILOM)

The following sections describe how to configure KVMS on each.

### <span id="page-14-0"></span>▼ To Mount a CD/DVD or Equivalent ISO Image File Using ELOM

- **1. Locate your installation CD/DVD or the equivalent ISO images.**
- **2. Connect to the ELOM Service Processor web GUI.**
- **3. Click the Remote Control tab.**
- **4. Click the Redirection tab.**
- **5. Click the Launch Redirection button to start the JavaRConsole application.**

#### **6. Start CD/DVD redirection.**

From the JavaRConsole Storage/Mount Device menu, you can redirect the CD in two ways:

- If you are installing a physical CD into the remote console CD-ROM drive, insert the CD into the drive and select CD-ROM.
- If you are using an ISO image installed on the remote console, select ISO Image and provide the location of the ISO file.

The distribution media (or ISO file) is now mounted. When you power on the server module, it will appear in the BBS popup (boot list) menu as Virtual CD/DVD.

For more information about setting up a remote KVMS connection to your server with the ELOM Remote Console application, see the *Sun Blade X6450 Embedded Lights Out Manager Administration Guide.*

### <span id="page-14-1"></span>▼ To Mount a CD/DVD or Equivalent ISO Image File Using ILOM

- **1. Locate your installation CD/DVD or the equivalent ISO images.**
- **2. Connect to the ILOM.**

The Versions screen appears.

**3. Change the mouse mode from absolute to relative if you are installing one of the following operating systems.**

RHEL 4.x, SLES, or VMware (with older Linux kernel).

- **a. Click the Remote Control tab.**
- **b. Click the Mouse Mode Settings tab.**
- **c. Select Relative Mouse Mode.**
- **d. Select Save.**

The ILOM displays a message, then reboots itself.

**e. When the ILOM has rebooted, re-establish the remote session.**

#### **4. Click the Remote Control tab.**

The Remote Control screen appears.

**5. Click the Launch Redirection button.**

The ILOM remote console appears.

#### **6. In the Devices menu, select the following:**

- CD ROM if you are using a physical CD.
- CD ROM Image if you are using an ISO file.

Depending on your selection, a dialog directs you to select either a CD/DVD drive, or a file.

#### **7. Select the CD/DVD drive, or the ISO file.**

The distribution media (or ISO file) is now mounted. When you power on the server module, it will appear in the BBS popup (boot list) menu as Virtual CD/DVD.

For more information about setting up a remote KVMS connection to your server with the ILOM Remote Console application, see the *Sun Integrated Lights Out Manager 2.0 User Guide.*

## <span id="page-15-0"></span>Dongle Cable Connections

If you choose to do a local installation, you must connect a dongle cable directly to the server module.

The dongle cable connection appears in [FIGURE 1-1.](#page-16-0)

**Note –** The dongle cable has either three of four connectors. [FIGURE 1-1](#page-16-0) shows a dongle with four connectors.

- **1. Connect a USB hub to one of the USB connectors on the dongle.**
- **2. Connect a keyboard, mouse, and CD drive to the USB hub or to the other USB connector.**

#### **3. Connect a monitor to the VGA port.**

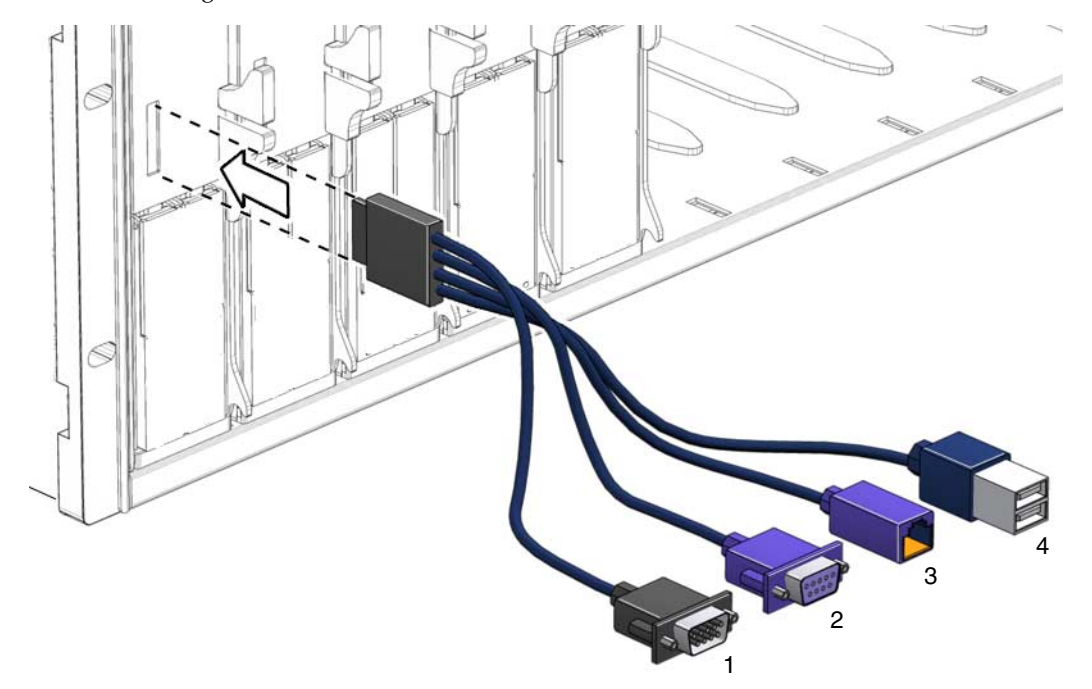

#### <span id="page-16-0"></span>**FIGURE 1-1** Dongle Cable Connections

#### **Figure Legend**

- <span id="page-16-2"></span><span id="page-16-1"></span>1 DB9 serial console to server module ELOM. **Note -** This connector is not present on a three-connector dongle.
- 2 VGA video connector.
- 3 RJ-45 connector.
	- On a three-connector dongle, this connector provides serial access to the ELOM.
	- On a four-connector dongle, this connector is unused.
- <span id="page-16-3"></span>4 Dual USB connectors.

## <span id="page-18-4"></span><span id="page-18-3"></span><span id="page-18-0"></span>Using the Sun Installation Assistant

This chapter describes operating system installation options using the Sun Installation Assistant (SIA). You can choose to install a Linux operating system on your server using SIA.

## <span id="page-18-5"></span><span id="page-18-1"></span>About the Sun Installation Assistant (SIA)

The Sun Installation Assistant (SIA) is a tool that assists in the installation of supported Linux operating systems (OS). With SIA, you can install the OS, the appropriate drivers, and if necessary, additional system software by simply booting the SIA media and following the prompts.

SIA does not automate the OS installation process. You still need to follow the vendor installation procedures for your OS, but you do not have to inventory your system hardware, search out and download device drivers most recently supported by Sun, nor will you need to create a separate driver CD. SIA does that work for you.

## <span id="page-18-6"></span><span id="page-18-2"></span>Features and Benefits

SIA provides the following features and benefits:

- Bootable media from either a local drive attached to the server (CD/DVD or USB flash drive), a remote redirected network drive (virtual CDROM or ISO image), or a PXE network boot.
- Identification of your platform hardware and installed option cards.

■ Identification of the operating system media and the supported device drivers that are required for your system.

<span id="page-19-1"></span>Note that SIA does not provide the operating system software. The operating system software must be provided by the customer during the SIA installation.

- Assisted operating system installation on platform-supported bootable media (hard disk, compact flash).
- Installation (if required) of the most recent OS-level device driver(s) supported by Sun, and system software required for your system.
- Option to upgrade server BIOS and Service Processor (SP) firmware on supported servers.
- Script-based unattended SIA installation of a supported Linux OS from a Linuxbased PXE server.
- Intuitive error messages if an error or unexpected condition occurs during the installation.
- **■** Event log file readily available, if required, at the  $/$ root of the newly installed server.

## <span id="page-19-2"></span><span id="page-19-0"></span>How to Get Started Using SIA

The following information will help you get started using SIA.

■ For a complete list of supported Sun server platforms, refer to the SIA information page at:

<http://www.sun.com/systemmanagement/sia.jsp>

■ The Sun Installation Assistant CD ships with most Sun servers that support the x64 processor architecture. You can also download the latest ISO CD image of the Sun Installation Assistant from the Sun Download page at:

<http://www.sun.com/download/index.jsp>

Updates to the SIA program can be obtained easily during the SIA installation by using the Remote Update option in the SIA.

■ The *Sun Installation Assistant for Windows and Linux User's Guide* (820-3357) describes using SIA with your server. It can be downloaded from the Sun documentation web site at:

<http://docs.sun.com>

## <span id="page-20-0"></span>Installing the Red Hat Enterprise Linux OS

<span id="page-20-2"></span>This chapter provides procedures for installing Red Hat Enterprise Linux (RHEL) operating system on a Sun Blade X6450 server module. If you have installed RHEL software on other Intel servers, you are already familiar with how to install it on a Sun Blade X6450 server module.

This chapter describes three methods of installing the RHEL OS on your server module:

- A RHEL distribution CD in a local CD-ROM.
- A RHEL distribution CD in a remote CD-ROM that is accessed using the ELOM's Remote Console application.
- An installation from the network, using a Preboot Execution Environment (PXE) image stored on a PXE server on your local network or from an image stored elsewhere on your network.

This chapter contains the following sections:

- ["Before You Begin" on page 11](#page-20-1)
- ["Installing the RHEL OS From Distribution Media" on page 14](#page-23-0)
- ["Installing the RHEL OS From a PXE Server" on page 15](#page-24-0)
- ["Updating the RHEL Operating System" on page 16](#page-25-2)
- ["Updating the Server-Specific Software" on page 17](#page-26-1)

## <span id="page-20-1"></span>Before You Begin

This section provides RHEL reference information.

### <span id="page-21-0"></span>Sun Installation Assistant

<span id="page-21-2"></span>The Sun Installation Assistant (SIA) is a convenient, front-end application designed to assist you in installing supported versions of Linux on your server. SIA supplements the standard installation utilities and procedures that ship with your operating system; it does not replace them. For more on the SIA, see [Chapter 2](#page-18-3) and the *Sun Installation Assistant for Windows and Linux User's Guide* (820-3357), and <http://www.sun.com/systemmanagement/sia.jsp>.

### <span id="page-21-1"></span>Installation Overview

Installing RHEL software consists of the following procedures:

- 1. Install the RHEL software. See either:
	- ["Installing the RHEL OS From Distribution Media" on page 14.](#page-23-0)
	- ["Installing the RHEL OS From a PXE Server" on page 15](#page-24-0).
- 2. Update the RHEL software. See ["Updating the RHEL Operating System" on](#page-25-2) [page 16.](#page-25-2)
- 3. Update the server-specific software. See ["Updating the Server-Specific Software"](#page-26-1) [on page 17.](#page-26-1)

### <span id="page-22-0"></span>RHEL Installation and Administration Documentation

Before you install the RHEL software, consult the following RHEL documentation.

| <b>Document</b>                                                         | <b>Description</b>                                                                                                    | <b>Where to Find</b>                                                                                                    |  |
|-------------------------------------------------------------------------|----------------------------------------------------------------------------------------------------|----------------------------------------------------------------------------------------------------|--|
| <b>README</b> file                                                      | Contains late-breaking<br>information about system<br>requirements and system<br>configuration for your version<br>of the RHEL software. | On the RHEL CD 1, and online from<br>http://www.redhat.com/docs/                                                                                                    |  |
| Red Hat Enterprise<br>Linux Quick<br>Installation Guide                 | Brief printed guide containing<br>useful information to assist<br>you during the installation of<br>RHEL.                                | Included with the RHEL<br>distribution media                                                                                                    |  |
| Red Hat Enterprise<br>Linux Installation<br>Guide                       | Full version of the printed<br>Quick Installation Guide.                                                                                 | Included on the Red Hat<br>Documentation CD, and available<br>for download from<br>http://www.redhat.com/docs/                                                                             |  |
| Red Hat Enterprise<br>Linux Introduction to<br>System<br>Administration | Introductory information for<br>RHEL system administrators.                                                                              | Available for download from<br>http://www.redhat.com/docs/<br>manuals/enterprise/                                                                                                    |  |
| Red Hat Enterprise<br>Linux System<br>Administration<br>Guide           | Information about customizing<br>the RHEL software.                                                                                      | Available for download from<br>http://www.redhat.com/docs/<br>manuals/enterprise/                                                                                                    |  |
| System<br>Administration for<br>Diskless Booting                        | Information about configuring<br>your server and Red Hat<br>Linux for diskless booting.                                                  | Available for download as the Red<br>Hat Enterprise Linux Installation<br>Guide for the x86, Itanium™, and<br>AMD64 Architectures at<br>http://www.redhat.com/docs/<br>manuals/enterprise/ |  |
| Red Hat Enterprise<br>Linux Security Guide                              | Guide for securing the RHEL<br>software.                                                                                                 | Available for download from<br>http://www.redhat.com/docs/<br>manuals/enterprise/                                                                                                    |  |

**TABLE 3-1** Sources for RHEL Documentation

Use the table below to identify the installation task and the relevant procedure.

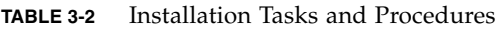

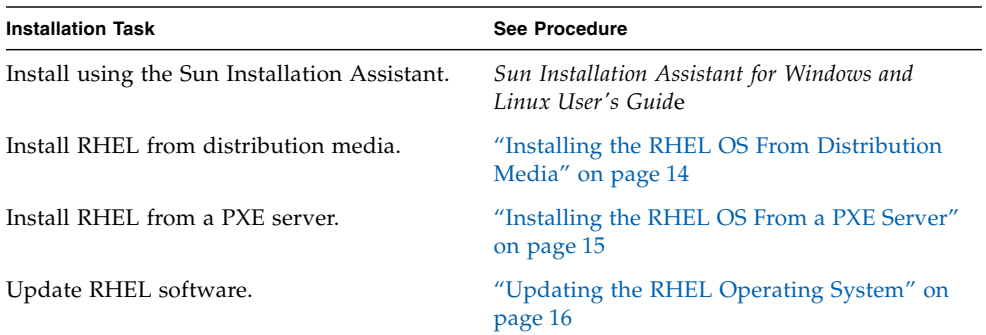

## <span id="page-23-0"></span>Installing the RHEL OS From Distribution Media

<span id="page-23-3"></span>RHEL provides both a text mode and an easy-to-use graphical interface for installing and configuring the operating system. At the boot prompt, you can select the interface that you want to use. Both options are shown later in this section.

### <span id="page-23-1"></span>Required Items

Installation from distribution media requires the following items:

- Sun Blade X6450 server module.
- RHEL media CD set.
- If you are doing a local install (not a remote KVMS session) you need:
	- USB keyboard and mouse
	- USB CD/DVD
	- Monitor
	- Dongle connector to plug into the front slot of the server module

## <span id="page-23-2"></span>▼ To Install RHEL From Distribution Media

**1. Connect your CD/DVD device.**

- If you are using a CD/DVD connected to the USB:
- **a. Connect the USB CD/DVD drive into the USB port of the dongle.**
- **b. Insert the RHEL Distribution CD 1 into the DVD/CD drive connected to the server module.**
- If you are using a KVMS, mount the CD/DVD or an equivalent ISO image using KVMS, as described in ["Using a Remote Control Application \(KVMS\)"](#page-13-2) [on page 4.](#page-13-2)
- **2. Power on the system.**
	- **a. Press F8 during POST to enter the BBS Pop-up.**

A boot device list appears.

- **b. Select the CD/DVD device from the boot list.**
	- If you are connecting over USB, select USB CD/DVD.
	- If you are connecting over a KVMS, select Virtual CD/DVD.

The server boots from the selected media and displays a boot: menu.

- **3. At the** boot **prompt, select one of the following:**
	- For text mode, type the following command:

boot: **linux text**

- For graphical mode, press Enter.
- **4. Refer to the** *Red Hat Enterprise Linux Installation Guide* **to guide you through the remainder of the installation process.**
- **5. Update the operating system.**

See ["Updating the RHEL Operating System" on page 16](#page-25-2).

<span id="page-24-1"></span>If the installation process does not recognize the CD inserted, please refer to the *Sun Blade X6450 Server Module Product Notes*.

## <span id="page-24-0"></span>Installing the RHEL OS From a PXE Server

This procedure describes how to configure your server module to initiate the request to download the boot image file from the PXE/DHCP server and how to install the RHEL boot image on your server module.

### <span id="page-25-0"></span>Before You Begin

Before you configure your server to install RHEL from a PXE server, you need to do the following:

- Configure your Linux network to support a PXE server. See the Red Hat Linux documentation.
- Install a RHEL image on that Linux PXE server.

### <span id="page-25-1"></span>▼ To Install RHEL From a PXE Server

- **1. Connect the server module to the same network as the PXE server, and power on the server module.**
- **2. During POST, press the F12 key.**

The PXE client connects to the PXE server and attempts to obtain an IP address from the DHCP server.

- **3. When prompted, press the F8 key to begin downloading the PXE boot image.**
- **4. At the** boot: **prompt, type the label you gave the image when you installed a RHEL image on the PXE server.**

The RHEL installation image is downloaded onto the target server module.

- **5. To configure the Linux operating system for your server, refer to the manual that is shipped with your RHEL media kit.**
- **6. Update the operating system files.**

<span id="page-25-4"></span><span id="page-25-3"></span>See ["Updating the RHEL Operating System" on page 16](#page-25-2).

# <span id="page-25-2"></span>Updating the RHEL Operating System

This procedure describes how to update the RHEL operating system.

Because software is constantly being updated, your distribution media might not contain the most up-to-date versions of the operating system.

Follow this procedure after your operating system is installed.

<span id="page-26-0"></span>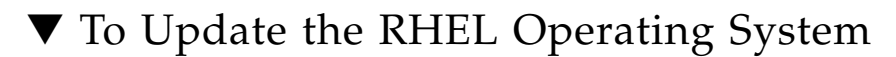

#### **1. Navigate to the Red Hat web site.**

<http://rhn.redhat.com>

**2. Follow the instructions to update your RHEL operating system.**

You need your enterprise account information to download the updated ISO images. An enterprise account is an account that the customer creates to access Red Hat's support network after purchasing the RHEL media kit.

## <span id="page-26-1"></span>Updating the Server-Specific Software

This section describes how to install server-specific software from the Tools and Drivers CD.

The following procedures assume that you have already installed the RHEL OS and updates.

All files are located on the Tools and Drivers CD.

The updates include:

- <span id="page-26-3"></span>■ Sun StorageTek™ RAID Manager (SSTRM)
- AST2000 Driver
- LSI Driver
- MegaRAID Storage Manager (MSM)

#### <span id="page-26-2"></span> $\blacktriangledown$  To Install SSTRM

**Note –** This utility is only required for server modules equipped with a Sun Blade RAID 5 Expansion Module.

#### **1. Type the command:**

```
cd /mnt/linux/tools/ASM/name/manager
```
where *name* is x86 for 32-bit, or x86\_64 for 64-bit.

- **2. Type the command:**
	- For 32-bit:

**rpm -ihv** StorMan-5.50.i386.rpm

 $\blacksquare$  For 64-bit:

**rpm -ihv** StorMan-5.50.x86\_64.rpm

When the rpm command is done, you can start and use the SSTRM utility.

### <span id="page-27-0"></span>▼ To Install the AST2000 Driver

- **1. Type the commands:**
	- **cd /mnt/linux/drivers/video**
	- **cp lxdrv.tar.gz /tmp**
	- **tar -zxf /tmp/lxdrv.tar.gz**
- **2. Follow the instruction in** README.txt **to install the drivers.**
- **3. When you are done, reboot the system to initialize the new driver: reboot**

### <span id="page-27-1"></span>▼ To Install the LSI Driver

**Note –** This driver is only required for server modules equipped with a Sun Blade RAID 0/1 G2 Expansion Module.

- **1. Type the commands:**
	- **cd /mnt/linux/drivers/lsi**
	- For RHEL 4.6, 32-bit:

```
rpm -ivh mptlinux-redhat4.0-3.13.04.00-1.i686.rpm
```
 $\blacksquare$  For RHEL 4.6, 64-bit:

```
rpm -ivh mptlinux-redhat4.0-3.13.04.00-1.x86_64.rpm
```
■ For RHEL 5.0, 64-bit:

```
rpm -ivh mptlinux-4.00.42.00-1-rhel5.x86_64.rpm
```
**2. When the** rpm **command is done, reboot the system to initialize the new driver: reboot**

### <span id="page-28-0"></span>▼ To Install the MegaRAID Storage Manager

**Note –** This utility is only required for server modules equipped with a Sun Blade RAID 0/1 G2 Expansion Module.

**1. Type the commands:**

```
cd /mnt/linux/tool/MSM/
cp MSM_linux_installer-2.35-01.tar.gz /tmp
tar -zxf /tmp/MSM_linux_installer-2.35-01.tar.gz
```
**2. Follow the instruction in** README.txt **to install the utility.** When you are done, you can start and use the MSM utility.

## <span id="page-30-0"></span>Installing the SUSE Linux Enterprise Server Operating System

This chapter provides instruction for installing the SUSE Linux Enterprise operating system (OS) on a Sun Blade X6450 server module. It includes three methods for installing the SUSE Linux OS on your server:

- A distribution CD in a local CD-ROM.
- A distribution CD in a remote CD-ROM that is accessed using the service processor's Remote Console application.
- An installation from the network, using a Preboot Execution Environment (PXE) image stored on a PXE server on your local network or from an image stored elsewhere on your network.

For a list of supported operating systems, see [TABLE 1-1.](#page-11-1)

This chapter contains the following sections:

- ["Before You Begin" on page 21](#page-30-1)
- ["Installing the SUSE Linux OS From Distribution Media" on page 23](#page-32-1)
- ["Installing the SUSE Linux OS From a PXE Server" on page 24](#page-33-1)
- ["Updating the SUSE Linux Operating System" on page 25](#page-34-2)
- ["Updating the Server-Specific Software Using the Tools and Drivers CD" on](#page-36-0) [page 27](#page-36-0)

## <span id="page-30-3"></span><span id="page-30-2"></span><span id="page-30-1"></span>Before You Begin

This section provides reference information for supported versions of SUSE Linux. These include:

- SLES9SP4 and later 64 bit only
- SLES10SP1 and later 64 bit only

### <span id="page-31-0"></span>Sun Installation Assistant

<span id="page-31-3"></span>The Sun Installation Assistant (SIA) is a convenient, front-end application designed to assist you in installing supported versions of Linux on your server. SIA supplements the standard installation utilities and procedures that ship with your operating system; it does not replace them. For more on the SIA, see [Chapter 2](#page-18-3) and the *Sun Installation Assistant for Windows and Linux User's Guide* (820-3357), and <http://www.sun.com/systemmanagement/sia.jsp>.

### <span id="page-31-1"></span>SUSE Linux Installation and Administration Documentation

[TABLE 4-1](#page-31-2) lists resources to help you install SUSE Linux on your server.

| <b>Document</b>                                                                          | <b>Description</b>                                                                                           | <b>Where to Find</b>                                                                                                    |
|------------------------------------------------------------------------------------------|----------------------------------------------------------------------------------------------------|----------------------------------------------------------------------------------------------------|
| <b>README</b> file                                                                       | Contains late-breaking information<br>about system requirements and<br>system configuration.                 | Available on SUSE Linux CD 1                                                                                               |
| Release Notes                                                                            | Contains Late-breaking release-<br>specific information about the SLES<br>version on your distribution CDs.  | Available on SUSE Linux CD 1<br>under the docu directory                                                                   |
| <b>SUSE</b> Linux<br>Enterprise Server<br>10 Start-Up Guide                              | A short manual that provides a<br>quick introduction to the SLES<br>installation process.                    | Available on SLES 10 CD 1 in the<br>appropriate language directory<br>under the docu directory, as the<br>file startup.pdf |
| <b>SUSE</b> Linux<br>Enterprise Server<br>10 Installation and<br>Administration<br>Guide | Contains detailed information about<br>planning, deployment, configuration<br>and administration of SLES 10. | Available SLES 10 CD 1 in the<br>appropriate language directory<br>under the docu directory, as the<br>file sles-admin.pdf |
| Note - For SLES 9, see the corresponding documentation.                                  |                                                                                                    |                                                                                                    |
| SUSE Linux Support<br>Site                                                               | Provides technical and product<br>support information about the<br>Enterprise Server OS.                     | http://www.novell.com/<br>products/server/                                                                                 |

<span id="page-31-2"></span>**TABLE 4-1** Installation Resources

### <span id="page-32-0"></span>SUSE Linux Installation Methods

Use the table below to identify the installation task and the relevant procedure.

**TABLE 4-2** Installation Tasks and Procedures

| <b>Installation Task</b>                       | See Procedure                                                         |
|------------------------------------------------|-----------------------------------------------------------------------|
| Install using the Sun Installation Assistant.  | Sun Installation Assistant for Windows and<br>Linux User's Guide      |
| Install SUSE Linux from local CD/DVD<br>drive. | "Installing the SUSE Linux OS From<br>Distribution Media" on page 23. |
| Install SUSE Linux from a PXE server.          | "Installing the SUSE Linux OS From a PXE<br>Server" on page 24        |
| Update SUSE Linux software.                    | "Updating the SUSE Linux Operating<br>System" on page 25              |

## <span id="page-32-3"></span><span id="page-32-1"></span>Installing the SUSE Linux OS From Distribution Media

SUSE Linux provides an easy-to-use graphical interface for installing and configuring the operating system. Whether you are using distribution CDs to install SUSE Linux from a locally attached CD/DVD drive or from a remote CD/DVD drive attached via KVMS, the installation procedure is fundamentally the same.

### <span id="page-32-2"></span>Required Items

- Sun Blade X6450 server module.
- SUSE Linux media base CD or DVD set.
- *SUSE Linux Enterprise Server 10 Installation and Administration Guide.*
- If you are doing a local install (not a remote KVMS session) you need:
	- USB keyboard and mouse
	- USB CD/DVD
	- Monitor
	- Dongle connector to plug into the front slot of the server module

### <span id="page-33-0"></span>▼ To Install SUSE Linux

#### **1. Connect your CD/DVD device.**

- If you are using a CD/DVD connected to the USB:
- **a. Connect the USB CD/DVD drive into the USB port of the dongle.**
- **b. Insert the RHEL Distribution CD 1 into the DVD/CD drive connected to the server module.**
- If you are using a KVMS, mount the CD/DVD or an equivalent ISO image using KVMS, as described in ["Using a Remote Control Application \(KVMS\)"](#page-13-2) [on page 4.](#page-13-2)
- **2. Power on the system.**
	- **a. Press F8 during POST to enter the BBS Pop-up.**

A boot device list appears.

- **b. Select the CD/DVD device from the boot list.**
	- If you are connecting over a physical USB CD ROM drive, select USB CD/DVD.
	- If you are connecting over a KVMS, select Virtual CD/DVD.

The server boots from the selected media and displays a boot: menu.

- **3. Follow the installation instructions provided with the** *SUSE Linux Enterprise Server 10 Installation and Administration Guide* **to complete the installation of the system software.**
- **4. Update the operating system.**

See ["Updating the Server-Specific Software Using the Tools and Drivers CD" on](#page-36-0) [page 27](#page-36-0)**.**

If the installation process does not recognize the CD inserted, please refer to the *Sun Blade X6450 Server Module Product Notes*.

## <span id="page-33-1"></span>Installing the SUSE Linux OS From a PXE Server

This procedure describes the final step of installing the SUSE Linux boot image on your server module.

### <span id="page-34-0"></span>Before You Begin

Before you configure your server to install SUSE Linux from a PXE server, you need to do the following:

- Configure your Linux network to support a PXE server. Refer to the *SUSE Linux Enterprise Server 10 Installation and Administration Guide* on SLES 10 CD 1 (or on the corresponding CD for SLES9 SP4).
- Install a SUSE Linux image on that Linux PXE server.

### <span id="page-34-1"></span>▼ To Install SUSE Linux From a PXE Server

- **1. Connect the server module to the same network as the PXE server, and power on the server module.**
- **2. During POST, press the F12 key.**

The PXE client connects to the PXE server and attempts to obtain an IP address from the DHCP server.

- **3. When prompted, press the F8 key to begin downloading the PXE boot image.**
- **4. At the** boot: **prompt, type the label you gave the image when you installed a SUSE Linux image on the PXE server.**

For information about how to configure your SUSE Linux server, refer to the *SUSE Linux Enterprise Server 10 Installation and Administration Guide* on SLES 10 CD 1.

## <span id="page-34-2"></span>Updating the SUSE Linux Operating System

This procedure describes how to update the SUSE operating system.

Because software is constantly being updated, your distribution media might not contain the most up-to-date versions of the operating system.

Follow this procedure after your operating system is installed.

### <span id="page-35-0"></span>▼ To Update Your SUSE Linux Operating System Online

- **1. Log in as the superuser.**
- **2. Type the following command to run the YaST Online Update:**
	- # **you**

**Note –** YaST can operate in both text and graphical modes. These directions apply to both.

- <span id="page-35-1"></span>**3. If you are behind a network firewall and need to use a proxy server to access the Internet, you must first configure** YaST **with the correct proxy information.**
	- **a. Select the Network Services tab on the left, then the Proxy screen on the right. Enter the correct proxy URLs in both the HTTP and HTTPS fields.**

**Note –** For the online update service to function correctly through a network HTTP proxy, the following additional configuration step must be performed.

**b. Exit the YaST utility and type the following command:**

**rug set-prefs proxy-url** *proxy URL*

where *proxy-url* is the fully qualified URL of your proxy server (for example, http://proxy.yourdomain:3128/).

- **c. After successfully running the command, launch YaST again.**
- **4. Register with the Novell Customer Center. Select the Software tab on the left. Then select Novell Customer Center Configuration and follow the directions.**

You need your Novell Customer Center user name and password, as well as a SUSE Linux product activation code.

**5. After you are registered, select the Online Update tab to perform the software update.**

## <span id="page-36-0"></span>Updating the Server-Specific Software Using the Tools and Drivers CD

This section describes how to install server-specific software from the Tools and Drivers CD.

The following procedures assume that you have already installed the SUSE Linux OS and updates.

All files are located on the Tools and Drivers CD.

The updates include:

- <span id="page-36-3"></span>■ Sun StorageTek RAID Manager (SSTRM)
- AST2000 Driver
- LSI Driver
- MegaRAID Storage Manager (MSM)

### <span id="page-36-1"></span>To Install SSTRM

**Note –** This utility is only required for server modules equipped with a Sun Blade RAID 5 Expansion Module.

#### **1. Type the command:**

```
cd /mnt/linux/tools/ASM/name/manager
```
where *name* is x86 for 32-bit, or x86\_64 for 64-bit.

- **2. Type the command:**
	- For 32-bit:

**rpm -ihv** StorMan-5.50.i386.rpm

■ For 64-bit:

**rpm -ihv** StorMan-5.50.x86\_64.rpm

When the rpm command is done, you can start and use the SSTRM utility.

### <span id="page-36-2"></span>▼ To Install the AST2000 Driver

**1. Type the commands:**

**cd /mnt/linux/drivers/video**

```
cp lxdrv.tar.gz /tmp
```

```
tar -zxf /tmp/lxdrv.tar.gz
```
- **2. Follow the instruction in** README.txt **to install the drivers.**
- **3. When you are done, reboot the system to initialize the new driver: reboot**

### <span id="page-37-0"></span>▼ To Install the LSI Driver

**Note –** This driver is only only required for server modules equipped with a Sun Blade RAID 0/1 G2 Expansion Module.

- **1. Type the commands:**
	- **cd /mnt/linux/drivers/lsi**
	- For SLES9 SP4, 64 bit:

```
rpm -ivh mptlinux-sles9.0-3.13.04.00-1.x86_64.rpm
```
- For SLES10 SP1, 64 bit: **rpm -ivh mptlinux-4.00.42.00-1-sles10.x86\_64.rpm**
- **2. When the rpm command is done, reboot the system to initialize the new driver: reboot**

### <span id="page-37-1"></span>▼ To Install the MegaRAID Storage Manager

**Note –** This utility is only required for server modules equipped with a Sun Blade RAID 0/1 G2 Expansion Module

**1. Type the commands:**

```
cd /mnt/linux/tool/MSM/
cp MSM_linux_installer-2.35-01.tar.gz /tmp
tar -zxf /tmp/MSM_linux_installer-2.35-01.tar.gz
```
**2. Follow the instruction in** README.txt **to install the drivers.** When you are done, you can start and use the MSM utility.

## <span id="page-40-0"></span>Installing VMware ESX

<span id="page-40-2"></span>This chapter provides the procedures for installing VMware ESX on a Sun Blade X6450 server module.

This chapter contains the following sections:

- ["VMware Installation and Administration Documentation" on page 32](#page-41-1)
- ["VMware ESX Installation Requirements" on page 33](#page-42-0)
- ["Downloading the VMware ESX ISO Image" on page 33](#page-42-1)
- ["Installing VMware ESX From Distribution Media" on page 34](#page-43-0)
- ["Updating VMware ESX" on page 35](#page-44-0)

<span id="page-40-1"></span>The Sun Blade X6450 server module currently supports the following versions of VMware ESX:

- ESX 3.0.2 update 1 or later
- ESX 3.5

**Note –** ESX 3.0.2 supports up to 64 GB of memory. For configurations with more than 64 GB of memory, use ESX 3.5.

This chapter describes how to install VMware ESX using an image downloaded from the VMware web site. You can complete the installation using an ISO file, or you can burn it to a CD.

**Note –** To install VMware ESX using PXE, see the corresponding user's guide on the VMware web site:

[http://www.vmware.com/support/pubs/vi\\_pubs.html](http://www.vmware.com/support/pubs/vi_pubs.html).

VMware ESX currently supports only SAS HDD configurations.

### <span id="page-41-0"></span>Task Map for VMware ESX 3 Installation

<span id="page-41-2"></span>Consult the following table to determine which sections in this document are relevant to the installation tasks that you want to perform.

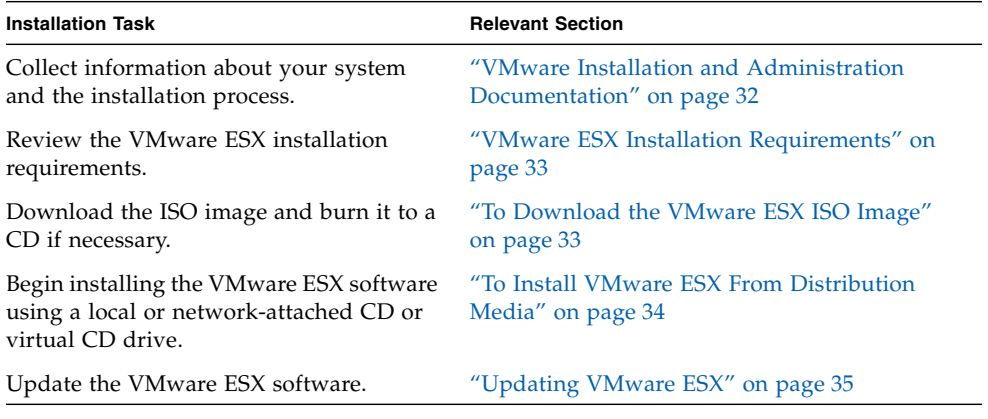

## <span id="page-41-1"></span>VMware Installation and Administration Documentation

Before you begin installing VMware ESX software on your server module, consult the following required documents for VMware ESX installation, at: [http://www.vmware.com/support/pubs/vi\\_pubs.html](http://www.vmware.com/support/pubs/vi_pubs.html).

- *Introduction to Virtual Infrastructure*
- *Quick Start Guide*
- *Installation and Upgrade Guide*
- *Basic System Administration*
- *Virtual Infrastructure Web Access Administrator's Guide*
- *Server Configuration Guide*

To prepare for a PXE installation, see the *VMware Installation and Upgrade Guide for Virtual Infrastructure 3*.

## <span id="page-42-0"></span>VMware ESX Installation Requirements

Installing VMware ESX on your server module requires the following:

- Because there is no built-in CD-ROM, choose either one of the following:
	- External USB DVD/CD-ROM drive connected to the server module.
	- Virtual CD drive redirected through Java remote console (only if no physical drive is present).
- CD-ROM or ISO image of VMware ESX.
- If you are doing a local install (not a remote KVMS session) you need:
	- USB keyboard and mouse
	- USB CD/DVD
	- Monitor
	- Dongle connector to plug into the front slot of the server module

## <span id="page-42-1"></span>Downloading the VMware ESX ISO Image

To install the VMware ESX ISO image, you must first download an ISO image of the software installation CD.

### <span id="page-42-2"></span>▼ To Download the VMware ESX ISO Image

From:

**1. Download the ISO image using a network-connected system with CD-burning capabilities from:**

<http://www.vmware.com/download/vi/eval.html>

**2. If required, burn the image to a CD.**

If you are going to use Java Remote Console to directly mount the ISO image, you do not need to burn a CD.

## <span id="page-43-2"></span><span id="page-43-0"></span>Installing VMware ESX From Distribution Media

The following procedure applies to installing VMware ESX from a local CD-ROM, or a virtual CD-ROM redirected from Java Console. Before you continue with this procedure, review the ["Task Map for VMware ESX 3 Installation" on page 32.](#page-41-0)

Installation from distribution media requires the following items:

- Sun Blade X6450 server module.
- VMware ESX CD set.
- If you are doing a local installation (not a KVMS session), you need:
	- USB keyboard and mouse
	- USB CD/DVD
	- Monitor
	- Dongle connector to plug into the front slot of the server module

### <span id="page-43-1"></span>▼ To Install VMware ESX From Distribution Media

#### **1. Connect your CD/DVD device.**

- If you are using a CD/DVD connected to the USB:
- **a. Connect the USB CD/DVD drive into the USB port of the dongle.**
- **b. Insert the CD into the DVD/CD drive connected to the server module.**
- If you are using a KVMS, mount the CD/DVD or an equivalent ISO image using KVMS, as described in ["Using a Remote Control Application \(KVMS\)"](#page-13-2) [on page 4.](#page-13-2)

#### **2. Power on the server module.**

**a. Press F8 during POST to enter the BBS Pop-up.**

A boot device list appears.

- **b. Select the CD/DVD device from the boot list.**
	- If you are connecting over USB, select USB CD/DVD.
	- If you are connecting over a KVMS, select Virtual CD/DVD.

The server boots from the selected media and displays a boot: menu.

**3. Choose which mode to work in:**

- To access graphical mode, press ENTER.
- To work in text mode, type the following:

**esx text**

**4. Refer to the** *Installation and Upgrade Guide for VMware Infrastructure* **to guide you through the installation process.**

From your network-connected system go to:

[http://www.vmware.com/support/pubs/vi\\_pubs.html](http://www.vmware.com/support/pubs/vi_pubs.html).

## <span id="page-44-0"></span>Updating VMware ESX

When VMware ESX images are available for updates, you can download them from:

<http://www.vmware.com/support>

#### *Required Patches*

After installing ESX on server modules with Intel Xeon 7200-series (dual core) CPUs, the following patch must be installed:

- ESX350-200802412-BG for ESX 3.5
- ESX-1003524 for ESX 3.0.2. u1

For more information on how to download and install the patch see VMware's website:

[http://support.vmware.com/selfsupport/download/#wlp\\_s3portal\\_pag](http://support.vmware.com/selfsupport/download/#wlp_s3portal_pages_downloadPatch_page) es downloadPatch page

## <span id="page-46-2"></span><span id="page-46-0"></span>Installing the Solaris 10 OS

<span id="page-46-3"></span>Use this chapter in conjunction with the referenced Solaris 10 documentation to install the Solaris™ Operating System (Solaris OS) on a Sun Blade X6450 server module. This chapter contains the following sections:

- ["Before You Begin" on page 37](#page-46-1)
- ["Preparing to Install the Solaris OS" on page 41](#page-50-0)
- ["Booting a Server in a GRUB-Based Environment" on page 42](#page-51-0)
- ["Booting a Server Over the Network Using PXE" on page 43](#page-52-0)
- ["Installing the Solaris OS From Distribution Media" on page 44](#page-53-0)
- ["Using a Serial Console to Install the Solaris OS" on page 45](#page-54-0)

## <span id="page-46-1"></span>Before You Begin

Before you begin installing the Solaris 10 OS, review the information in this section.

**Note –** The installation procedures in this chapter are intended for experienced system administrators who are familiar with using the Solaris OS on an x86 platform.

### <span id="page-47-5"></span><span id="page-47-0"></span>Minimum System Requirements

[TABLE 6-1](#page-47-3) lists the minimum system requirements.

<span id="page-47-3"></span>**TABLE 6-1** Minimum System Requirements

| Requirement                         | <b>Description</b>                                                                                                    |  |
|-------------------------------------|----------------------------------------------------------------------------------------------------|--|
| Hardware<br>requirements            | The server hardware and the initial service processor configuration<br>must be installed before you install the Solaris OS.                         |  |
| Minimum Solaris OS                  | Solaris 10 5/08 for Sun Blade X6450 server module. Download or<br>order the media for Solaris 10 at:<br>http://www.sun.com/software/solaris/get.jsp |  |
| Memory to install                   | Memory size is between 4 GB and 64 GB.                                                                                                    |  |
| Disk space                          | 12 Gbytes or greater.                                                                                                    |  |
| Swap area                           | 512 MB is the default size.                                                                                                    |  |
| $x86/x64$ processor<br>requirements | x86/x64 120 MHz or faster processor is recommended. Hardware<br>floating-point support is required.                                                 |  |
| <b>BIOS</b>                         | Industry-standard x86/x64 BIOS (resident in FLASH). The BIOS<br>must be able to boot from CD or DVD media.                                          |  |

### <span id="page-47-1"></span>Additional Software Information

■ The Tools and Drivers CD is available online. It contains updates and additional software. For updates on Solaris 10 versions and hardware compatibility, go to:

<http://www.sunsolve.sun.com>

- The Solaris 10 OS box contains the CD and DVD media and documentation that you need to install the Solaris OS software for both the SPARC and x86 platforms. For a Sun Blade X6450 server module, use the media for x86 platforms.
- With Solaris 10 08/07, we recommend that you apply the patch 125370-06, followed by patch 127112-10. Apply these patches in sequence.

### <span id="page-47-4"></span><span id="page-47-2"></span>Installation Methods

The Sun Blade X6450 server module supports several methods for installing the Solaris OS. [TABLE 6-2](#page-48-1) lists the installation methods and points to the relevant section or document.

**Note –** The Solaris OS provides additional methods of installation, such as booting over a wide area network (WAN). However, the Sun Blade X6450 server module supports only those methods listed in [TABLE 6-2.](#page-48-1)

| <b>Method</b>                          | <b>Description</b>                                                                                                    | <b>Section or Document</b>                                                                                                    |
|----------------------------------------|----------------------------------------------------------------------------------------------------|----------------------------------------------------------------------------------------------------|
| Install from DVD or<br>CD-ROM media.   | Use the Solaris Installation Program on the CD or DVD<br>media to install one server interactively.                                                                                                    | "Installing the Solaris OS From<br>Distribution Media" on<br>page 44.                                                                                                    |
| Install from the<br>network using PXE. | You need a PXE installation to install the Solaris OS<br>over the network from remote DVD or CD images or to<br>automate the installation process and install several<br>systems with a JumpStart installation.<br>To boot over the network using PXE, you need to set<br>up an install server and a DHCP server, and configure<br>the BIOS on each server to boot from the network. | To set up for a PXE<br>installation, see "x86:<br>Guidelines for Booting with<br>PXE," in the Solaris 10<br>Installation Guide: Network-<br>Based Installations.<br>To boot using PXE, see<br>"Booting a Server Over the<br>Network Using PXE" on<br>page 43. |
| Install from a serial<br>console.      | Use a serial console to install the Solaris OS in a PXE-<br>based network installation.                                                                                                    | "Using a Serial Console to<br>Install the Solaris OS" on<br>page 45.                                                                                                    |
| Perform a diskless<br>boot.            | Boot the Solaris OS on a server module without a hard<br>drive. Use this method with a PXE-based network<br>installation.                                                                                                    | "x86: Booting and Installing<br>Over the Network PXE," in the<br>Solaris 10 Installation Guide:<br>Network-Based Installations.                                                                                                    |

<span id="page-48-1"></span>**TABLE 6-2** Installation Methods

### <span id="page-48-2"></span><span id="page-48-0"></span>Where to Find Solaris 10 Information

The installation procedures in this chapter reference several Solaris OS documents. Solaris OS documentation is available from the web at  $http://docs.sum.com/$ .

At the above URL, select Solaris 10 to display the list of documents in the Solaris 10 Documentation Collection.

- See the Solaris 10 installation guides at <http://docs.sun.com/app/docs/coll/1236.5>
- See the Solaris 10 administration guides at <http://docs.sun.com/app/docs/coll/47.16>
- See information about upgrading your system at <http://docs.sun.com/app/docs/doc/817-5505>

■ See troubleshooting information in Appendix A at: <http://docs.sun.com/app/docs/doc/817-5504>

<span id="page-49-3"></span>Solaris 10 documentation is also available on the Solaris Documentation DVD included with your Solaris OS software.

### <span id="page-49-2"></span>Task Map for Initial Solaris OS Installation

A task map for initial Solaris OS installation is presented in [TABLE 6-3](#page-49-1). The table lists the task, a description of each task, and the section or document.

<span id="page-49-1"></span><span id="page-49-0"></span>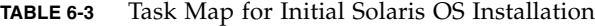

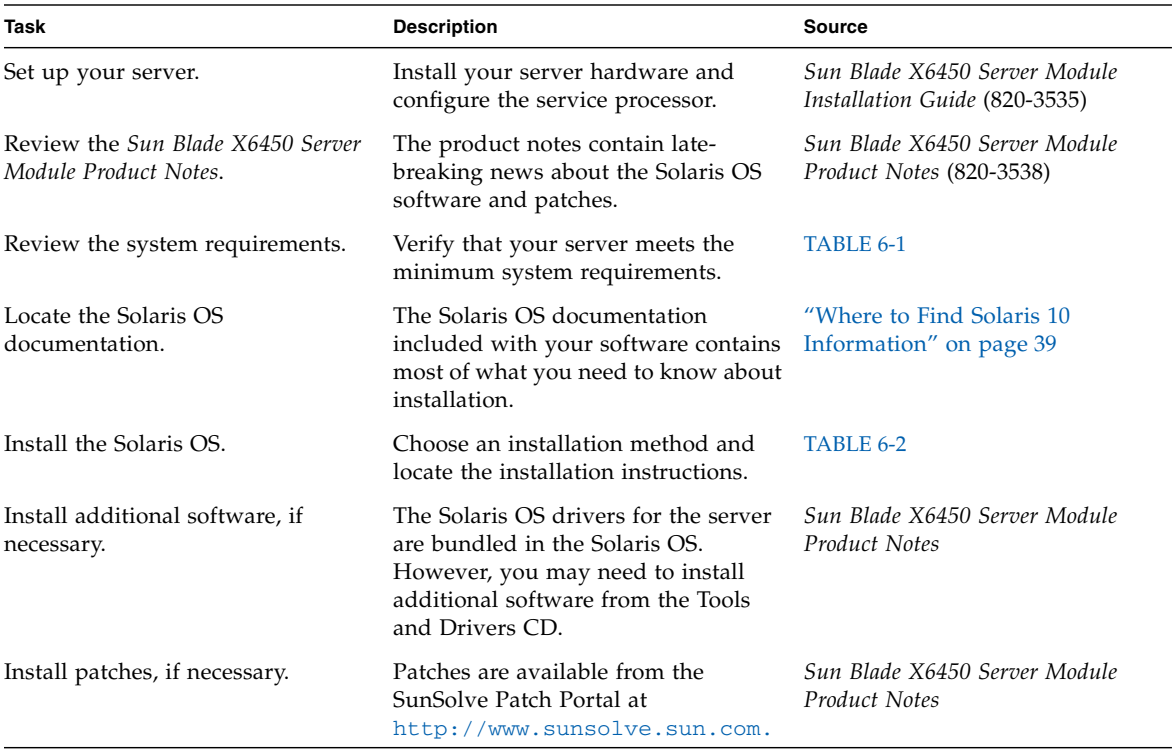

## <span id="page-50-2"></span><span id="page-50-0"></span>Preparing to Install the Solaris OS

You need to gather information about your system before you install the Solaris OS. The amount of planning and initial set up that you need to perform varies depending on whether you are preparing for a local installation from DVD or CD, or you are preparing for a Preboot Execution Environment (PXE)-based network installation.

You also need to obtain the appropriate media for your installation.

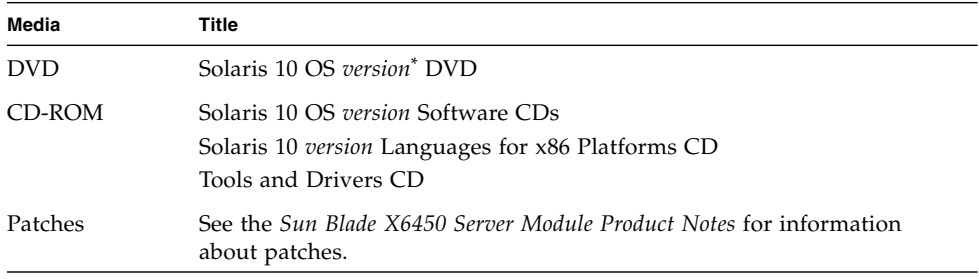

\* Replace *version* with the version of the Solaris Operating System you want to install.

### <span id="page-50-1"></span>Installation Prerequisites

You must complete the following tasks before you install the Solaris OS.

#### **1. Verify that your system meets the minimum system requirements (see** [TABLE 6-1](#page-47-3)**).**

If you are using the Solaris Installation Program GUI or text installer, you need a local DVD-ROM or CD-ROM drive or network connection, keyboard, and monitor. For more information, see the *Solaris 10 Installation Guide: Basic Installations*. Refer to your platform supplement for hardware questions.

#### **2. Gather the information you need to install the Solaris OS.**

See the "Checklist for Installation" in Chapter 1 of the *Solaris 10 11/06 Installation Guide: Basic Installations*, at [http://docs.sun.com/app/docs/doc/819-](http://docs.sun.com/app/docs/doc/819-6394/) [6394/](http://docs.sun.com/app/docs/doc/819-6394/).

For a non-networked system, you need to know the host name of the system you are installing and the language and the locales that you intend to use on the system.

For a networked system, use the checklist to gather the following information:

■ Host name of the system that you are installing

- Language and locales that you intend to use on the system
- IP address of the name server
- Subnet mask
- Type of name service (for example, DNS, NIS, or  $NIS<sub>+</sub>$ )
- IP address of the gateway
- Domain name
- Host name of the name server
- IP address of the name server
- Root password
- **3. If you are installing the Solaris OS over the network, you need to set up a PXEbased network installation before you install the Solaris OS.**

For information about setting up a PXE-based network installation, see the *Solaris 10 11/06 Installation Guide: Network-Based Installations* at <http://docs.sun.com/app/docs/doc/819-6395>.

<span id="page-51-2"></span>**Note –** Consult the appropriate platform guide that ships with Solaris 10 for detailed information about remote installation using USB. If USB-based installation is not supported, use PXE.

## <span id="page-51-0"></span>Booting a Server in a GRUB-Based Environment

<span id="page-51-1"></span>Starting with the Solaris 10 1/06 release, the open-source GNU Grand Unified Bootloader (GRUB) has been implemented on x86-based systems that are running the Solaris OS. GRUB is the boot loader that is responsible for loading a boot archive into a system's memory. The boot archive contains the kernel modules and configuration files that are required to boot the system. For more information about GRUB, see the grub(5) man page.

For information about how to boot a server module that is running the Solaris 10 OS in a GRUB-based environment, refer to the *Solaris 10 System Administration Guide: Basic Administration* at:

<span id="page-51-3"></span><http://docs.sun.com/app/docs/doc/819-2379>

## <span id="page-52-0"></span>Booting a Server Over the Network Using PXE

Use this procedure along with the instructions in *Solaris 10 Installation Guide: Networked-Based Installations*.

The Sun Blade X6450 server module implements the Intel Preboot Execution Environment (PXE) specification required for a PXE network boot. PXE technology provides your server with the capability to boot the Solaris OS over the network using the Dynamic Host Configuration Protocol (DHCP). Using a PXE-based network installation, you can install the Solaris OS onto a server from the network with remote CD or DVD images. You can also automate the installation process and install the Solaris OS on several server modules using a JumpStart scenario.

A PXE network boot is a direct network boot.

### <span id="page-52-1"></span>Before You Begin

To boot over the network by using PXE, you first need to do the following:

- Set up an install server.
- Add the server module clients to be installed.
- Set up a DHCP server.

### <span id="page-52-2"></span>▼ To Boot a Server Over the Network Using PXE

Perform the tasks in "Guidelines for Booting with PXE," in the *Solaris 10 11/06 Installation Guide: Network-Based Installations*, located at <http://docs.sun.com/app/docs/doc/819-6394>.

If you have already set up the systems you need for a PXE boot, review the Task Map [\(TABLE 6-3\)](#page-49-1) to verify that you have performed all the steps.

#### ● **Boot the server over the network by using PXE.**

Complete the steps in *Solaris 10 11/06 Installation Guide: Network-Based Installations* at <http://docs.sun.com/app/docs/doc/819-6394>. Follow the onscreen instructions.

<span id="page-52-3"></span>When the BIOS screen appears, press F12 to tell the BIOS to perform a network boot from the PXE server.

## <span id="page-53-3"></span><span id="page-53-0"></span>Installing the Solaris OS From Distribution Media

Use this procedure to install the Solaris OS on your server module from CD or DVD media. This procedure describes an interactive installation using the Solaris Installation Program.

The Solaris Installation Program on the Solaris 10 OS media can be run with a graphical user interface (GUI) or as an interactive text installer in a console session. The GUI or command-line interface (CLI) uses wizard screens to guide you step-bystep through installing the OS.

### <span id="page-53-1"></span>Before You Begin

Perform the tasks described in ["Preparing to Install the Solaris OS" on page 41](#page-50-0).

Installation from distribution media requires the following items:

- Sun Blade X6450 server module.
- Solaris distribution media set.
- If you are doing a local install (not a remote KVMS session) you need:
	- USB keyboard and mouse
	- USB CD/DVD
	- Monitor
	- Dongle connector to plug into the front slot of the server module

### <span id="page-53-2"></span>▼ To Install the Solaris OS From Distribution Media

- **1. Connect your CD/DVD device.**
	- If you are using a CD/DVD connected to the USB:
	- **a. Connect the USB CD/DVD drive into the USB port of the dongle.**
	- **b. Insert the CD into the DVD/CD drive connected to the server module.**
	- If you are using a KVMS, mount the CD/DVD or an equivalent ISO image using KVMS, as described in ["Using a Remote Control Application \(KVMS\)"](#page-13-2) [on page 4.](#page-13-2)
- **2. Power on the server module.**
	- **a. Press F8 during POST to enter the BBS Pop-up.**

A boot device list appears.

- **b. Select the CD/DVD device from the boot list.**
	- If you are connecting over USB, select USB CD/DVD.
	- If you are connecting over a KVMS, select Virtual CD/DVD.

The server boots from the selected media and displays a boot: menu.

**3. Continue the installation procedure by performing the steps in the procedure "x86: To Install or Upgrade with the Solaris Installation Program" in Chapter 2 at** <http://docs.sun.com/app/docs/doc/817-0544>**.**

Start the procedure at Step 4. When prompted, answer the configuration questions to complete the installation.

<span id="page-54-2"></span>You can accept the default values on the screens to format the entire hard disk, use auto layout file systems, and install a preselected set of software. Or you can customize the installation to modify the hard disk layout, modify a Solaris fdisk partition, and select the software that you want to install.

## <span id="page-54-0"></span>Using a Serial Console to Install the Solaris OS

<span id="page-54-3"></span>The Solaris text installer enables you to type information in a terminal or a console window to interact with the Solaris OS Installation Program. Use this procedure to use a serial console to install the Solaris 10 OS on a your server module with a PXEbased network installation.

### <span id="page-54-1"></span>Before You Begin

Before you set up the serial console, you need to set up the following systems for a PXE-based network installation:

- An install server
- A DHCP server

For information about how to set up these systems, see *Solaris 10 11/06 Installation Guide: Network-Based Installations* at [http://docs.sun.com/app/docs/doc/819-](http://docs.sun.com/app/docs/doc/819-6395) [6395](http://docs.sun.com/app/docs/doc/819-6395).

### <span id="page-55-0"></span>▼ To Use a Serial Console to Install the Solaris OS

**Note –** For Steps 1 through 3, see the *Solaris 10 11/06 Installation Guide: Network-Based Installations* at <http://docs.sun.com/app/docs/doc/819-6395>.

**1. Connect a terminal to the serial port on the service processor.**

A terminal can be a VT100, a PC running terminal emulation, or a terminal server.

- **2. Set the terminal to receive at 9600 baud.**
- **3. Add an x86 install client to an install server and specify a boot device to use during the installation.**

If you specify the boot device when you set up the install client, you are not prompted for this information by the Device Configuration Assistant during the installation.

The examples below use the following values:

- Client MAC address  $-00:07:e9:04:4a:bf$
- Server IP address (GRUB only) 192.168.0.123
- Client macro name (GRUB only) 01000039FCF2EF

Use the commands specified in the following examples for the operating system version that you are using:

■ For a Solaris 10 3/05 system:

```
# cd /export/boot/Solaris_10/Tools
```

```
# ./add_install_client -d -e "00:07:e9:04:4a:bf" \
```

```
-b "console=ttyb" \
```

```
-b "bootpath=/pci@0,0/pci1022,7450@1/pci8086,1011@1" i86pc
```
■ For Solaris 10 1/06 or later system with GRUB booting:

```
# cd /export/boot/Solaris_10/Tools
```

```
# ./add_install_client -d -e "00:07:e9:04:4a:bf" \
```
- **-b "consolatory" i86pc**
- # **dhtadm -A -m 01000039FCF2EF \**
- **-d ":BootSrvA=192.168.0.123:BootFile=01000039FCF2EF:"**
- # **pntadm -f 01 -A \$CLIENT\_IP -i 01000039FCF2EF \**
	- **-m 01000039FCF2EF \$CLIENT\_NET**

**Note –** See the man pages for these commands for more information about the commands and options.

- **4. Log in to the service processor CLI as an Administrator.**
- **5. Type the command to start the serial console:**
	- If you are connected to an ELOM:

#### **start /SP/AgentInfo/console**

■ If you are connected to an ILOM

**start /SP/Console**

**6. Boot the server module.**

Follow the instructions in *Solaris 10 11/06 Installation Guide: Network-Based Installations* at <http://docs.sun.com/app/docs/doc/817-6395>. When prompted, press F12 at the BIOS to boot using PXE.

After the system is installed, log in to the system and use the eeprom command to change bootenv.rc:

#### **eeprom input-console=ttyb**

## <span id="page-56-0"></span>Updating the Server-Specific Software

This section describes how to install server-specific software from the Tools and Drivers CD.

The following procedures assume that you have already installed the SUSE Linux OS and updates.

All files are located on the Tools and Drivers CD.

<span id="page-56-2"></span>The updates include:

■ Sun StorageTek RAID Manager (SSTRM)

#### <span id="page-56-1"></span>▼ To Install SSTRM

**Note –** This utility is only required for server modules equipped with a Sun Blade RAID 5 Expansion Module.

#### **1. Type the commands:**

**cd /mnt/solaris/tools/ASM/SSTRM pkgadd -d StorMan.pkg**

**2. Follow the instructions on the screen to complete the installation.**

<span id="page-57-0"></span>When the installation is done, you can start and use the SSTRM utility.

## <span id="page-58-0"></span>Index

### **A**

AST2000 Driver [installing on RHEL, 17](#page-26-3) [installing on SUSE, 27,](#page-36-3) [47](#page-56-2)

#### **B**

[booting in GRUB, 42](#page-51-1)

**C**

[compact flash, OS installation on, 10](#page-19-1)

#### **E**

[ESX Server version, 31](#page-40-1)

#### **F**

[firewall, 26](#page-35-1)

#### **G**

[GRUB-based booting, 42](#page-51-1)

#### **I**

[Installing, 23](#page-32-3) installing an operating system [overview, 1 to](#page-10-3) [4](#page-13-3) [Red Hat Enterprise Linux, 11 to](#page-20-2) [16](#page-25-3) [Solaris 10, 37 to](#page-46-3) [48](#page-57-0) [installation methods, 38](#page-47-4) [minimum system requirements, 38](#page-47-5) [task map, 40](#page-49-2) [SUSE Linux Enterprise Server, 21](#page-30-2) [installing VMware from CD-ROM, 34](#page-43-2) installing VMware,

[task map, 32](#page-41-2) [installing VMware, overview, 31](#page-40-2)

#### **M**

[media installation, Solaris 10, 44 to](#page-53-3) [45](#page-54-2)

#### **O**

[operating system installation using Sun Installation](#page-18-4) Assistant (SIA), 9

#### **P**

[parallel connector, 7](#page-16-1) [preparing for installation, Solaris 10, 41 to](#page-50-2) [42](#page-51-2) [prerequisites for Red Hat Enterprise Linux media](#page-23-3) installation, 14 [proxy server, 26](#page-35-1) PXE installation [Red Hat Enterprise Linux, 16](#page-25-4) [installing from PXE server, 15](#page-24-1) [Solaris 10, 42 to](#page-51-3) [43](#page-52-3)

#### **R**

Red Hat Enterprise Linux [prerequisites, 14](#page-23-3) [PXE installation from the PXE server, 15](#page-24-1) Red Hat Enterprise Linux installation [PXE installation, 16](#page-25-4)

#### **S**

[serial connector, 7](#page-16-2) [serial console installation, Solaris 10, 45 to](#page-54-3) [48](#page-57-0) Solaris 10 installation [media installation, 44 to](#page-53-3) [45](#page-54-2) [overview, 40](#page-49-3) [preparation, 41 to](#page-50-2) [42](#page-51-2) [PXE installation, 42 to](#page-51-3) [43](#page-52-3) [serial console installation, 45 to](#page-54-3) [48](#page-57-0) [Solaris 10 Operating System documentation, 39](#page-48-2) Sun Installation Assistant [about, 9](#page-18-5) [features and benefits, 9](#page-18-6) [getting started, 10](#page-19-2) [Sun Installation Assistant \(SIA\), 12,](#page-21-2) [22](#page-31-3) Sun StorageTek RAID Manager (SSTRM) [installing on RHEL, 17](#page-26-3) [installing on SUSE, 27,](#page-36-3) [47](#page-56-2) [SUSE Linux Enterprise Server 10 installation, 21](#page-30-3)

#### **T**

[task map, VMware installation, 32](#page-41-2) [typographic conventions, ix](#page-8-0)

#### **U**

[USB device connection, 7](#page-16-3)

#### **V**

[VMware ESXServer version, 31](#page-40-1) [VMware installation, 31](#page-40-2) [VMware, installing from CD, 34](#page-43-2)

#### **Y**

[YaST utility, 26](#page-35-1)